## GlusterFS紹介

OSS基盤技術センターOSS技術第2課

※本文中の会社名、商品名は、各社の商標及び登録商標です。

## GlusterFSとは?

- • Linux上で動作する分散ファイルシステムand the state of the state <mark>-Linuxのアプリケーションとして実装</mark>
- コキテノテノハートワェアのみ( コモディティハードウェアのみで構成
- •スケーラブル
- 艹━━ / \(/ ) 甲 サーバの動的追加・削除が可能
- •データ冗長化機能
- •負荷分散機能

歴史

- •• Gluster Inc. にて開発(インド バンガロール)
- •<sup>2011</sup>年9月Redhat社が買収
- ノ()´| -{´症 -< ロ +は /(+ ( )ヽヽ Fl7 / <sup>2013</sup>年3月現在、OSS版と商用版が存在する
	- and the state of the state ーコミュニティサイト <u>http://www.gluster.org/</u>
	- –OSS最新版は、GlusterFS 3.3.1

## Glusterfsの構成(1)

- Glusterサーバのローカルディスク上に Glusterサーバのローカルディスク上にBrickを配置
	- –— Brickの正体は、ローカルディスク上のファイルシステム<br>- 中のディレム 内のディレクトリ
- $\bullet$  (filictor//  $\rightarrow$   $\prime$  Glusterクライアントが参照する論理ボリュームは、複数のBrickを束ねることにより生成
	- $-$  DII(KV)  $\pi$  /d /ll  $\leftarrow$  ( $\sim$  '),  $\eta$  x  $\sim$  /d  $\geq$  1  $\geq$  1 Brickの束ね方により、様々なタイプのボリュームを生成

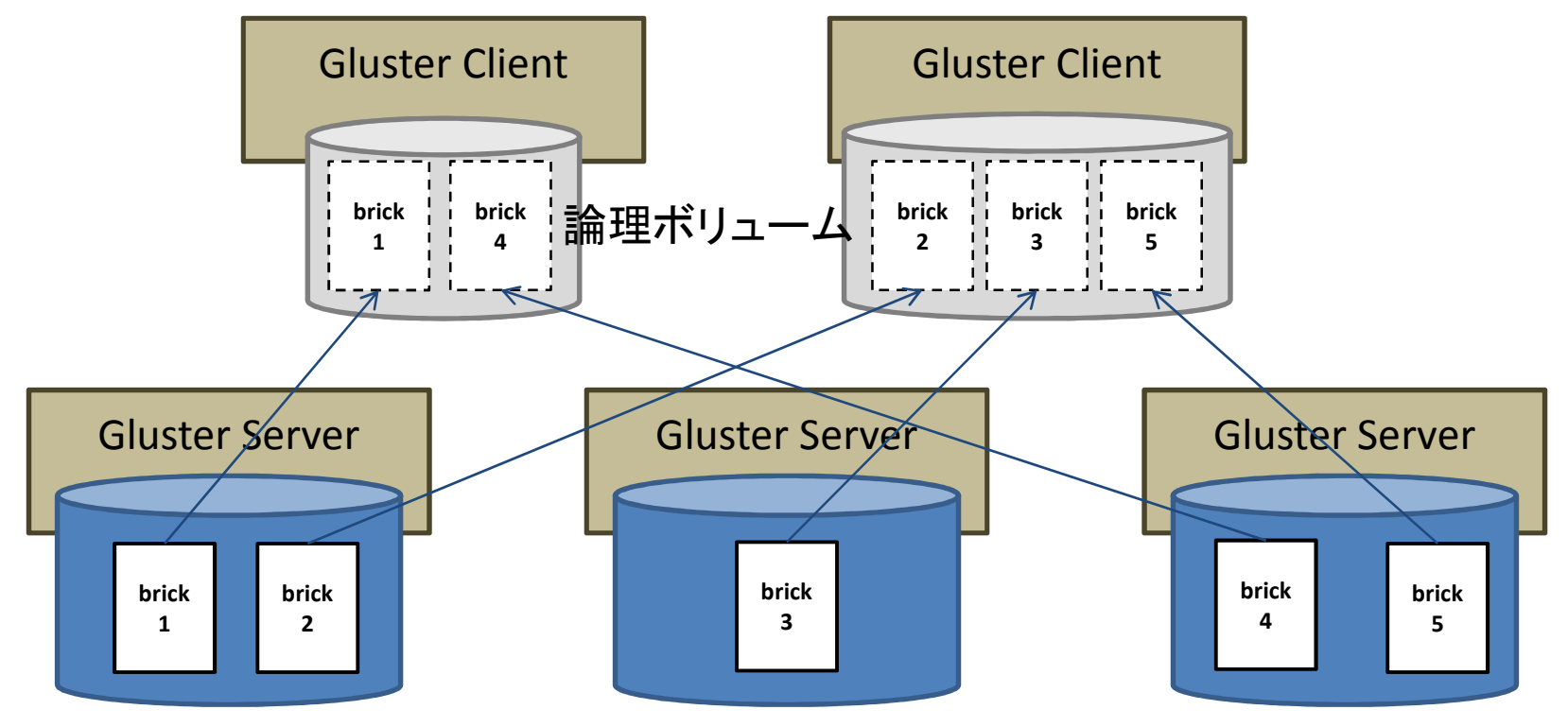

## Glusterfsの構成(2)

- •メタデータノードなし
- ステートレス
- 〒一々(/)を データの管理単位はファイル
	- –ファイル毎に、配置するBrickを決定する
- •論理ボリュームとBrickの対応

 –— 手動設定 (自動モードは無い)<br>- 論理ボリューム作成時に シス 論理ボリューム作成時に、システム管理者が明示 的にBrickの組み合わせを指定 管理者は、すべてのサーバ、空きディスク容量、ネットワーク構成の情報から、最適なBrickの組み合わせを決める

# 論理ボリュームのタイプ

- 1. Distributedボリューム(分散ボリューム)
- 2. Replicatedボリューム(冗長ボリューム)
- 3. Stripedボリューム
- 4. タイプ1,2,3ボリュームの組み合わせ
	- •分散+冗長ボリュームなど

分散ポリューム(1)

- • ファイルごとに、格納するBrickを選択する – ファイル名から計算したハッシュ値により、対応するBrick が一意に決定する
	- –Swift (OpenStack Object Storage)と同じ戦略
- •全Brick内のファイルシステムを重ね合わせて、論理ボリューム内のファイルシステムとして見せる

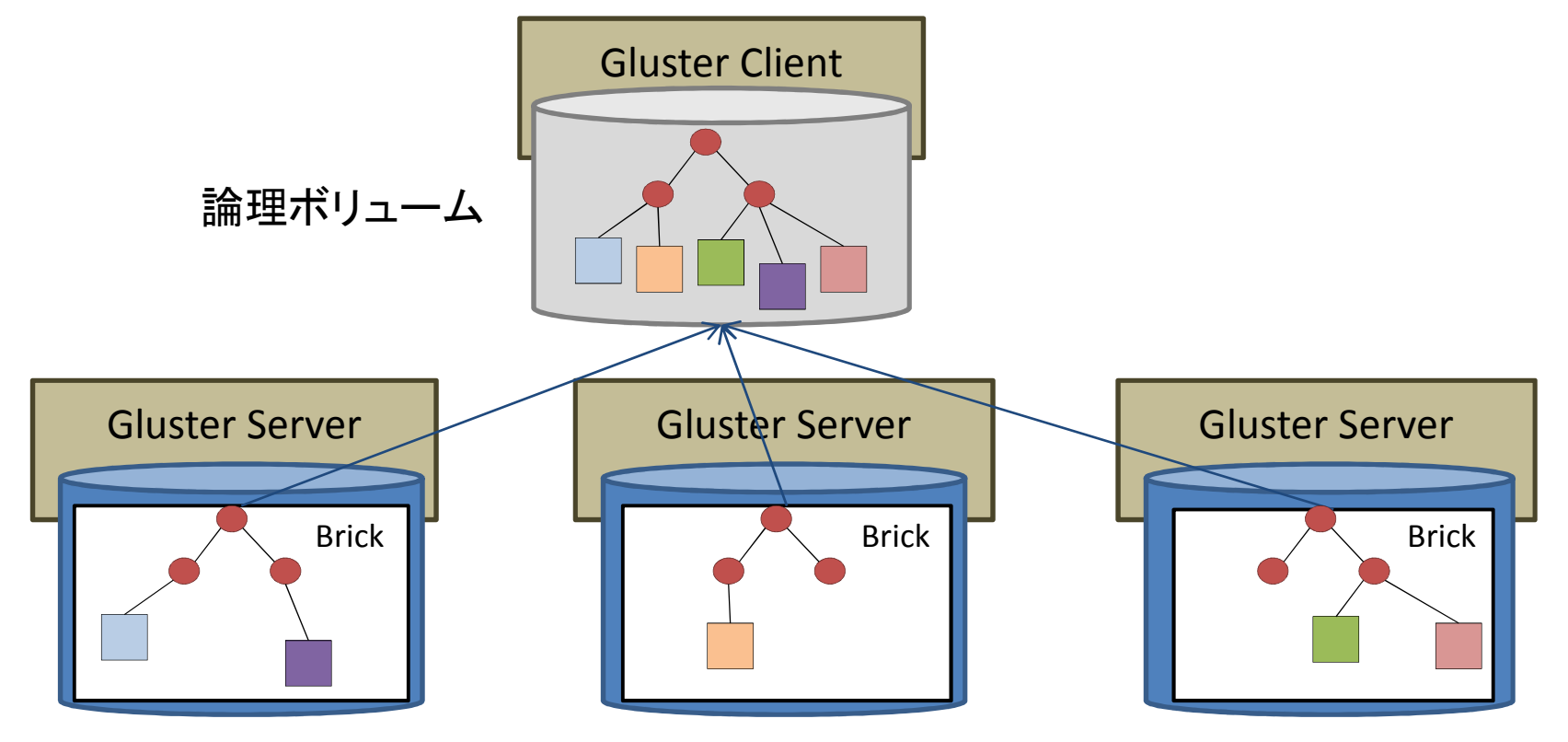

# 分散ボリューム(2)

- • 分散ハッシュテーブル(DHT)
	- – ファイル名とBrickの対応を管理するテーブル
		- ファイル名から計算したハッシュ値から、Brickを求めるためのテーブル
	- $-$  (-HICTOLL)  $\Box$  ( GlusterFS上の各ディレクトリがDHTを持つ
	- IIM L##L /\\'/`/ I 1ID / KIII`KII I Y\LII\\II\<del>#F</del> / DHT毎にハッシュ値とBrickの対応が異なる
		- 特定のBrickにファイル格納が偏りにくくする
	- – DHTは拡張アトリビュートに格納
		- Glusterサーバは、Brick用にXFS、ext4などの拡張アトリビュート対応のファイルシステムを利用する必要がある
- •Brickのボリュームへの動的追加・削除可能

# 分散ボリューム(3)

- • ファイル名の変更(rename)– 新ファイル名のハッシュ値が、今までと異なるBrickを指すようになる
	- / *r /* / / <del>J</del> ーファイル実体は移動せず、ハッシュ値が指すBrickにシ<br>- 、ギルックリンクファイルを墨イ ンボリックリンクファイルを置く
		- 拡張アトリビュートに、シンボリックリンク情報を格納

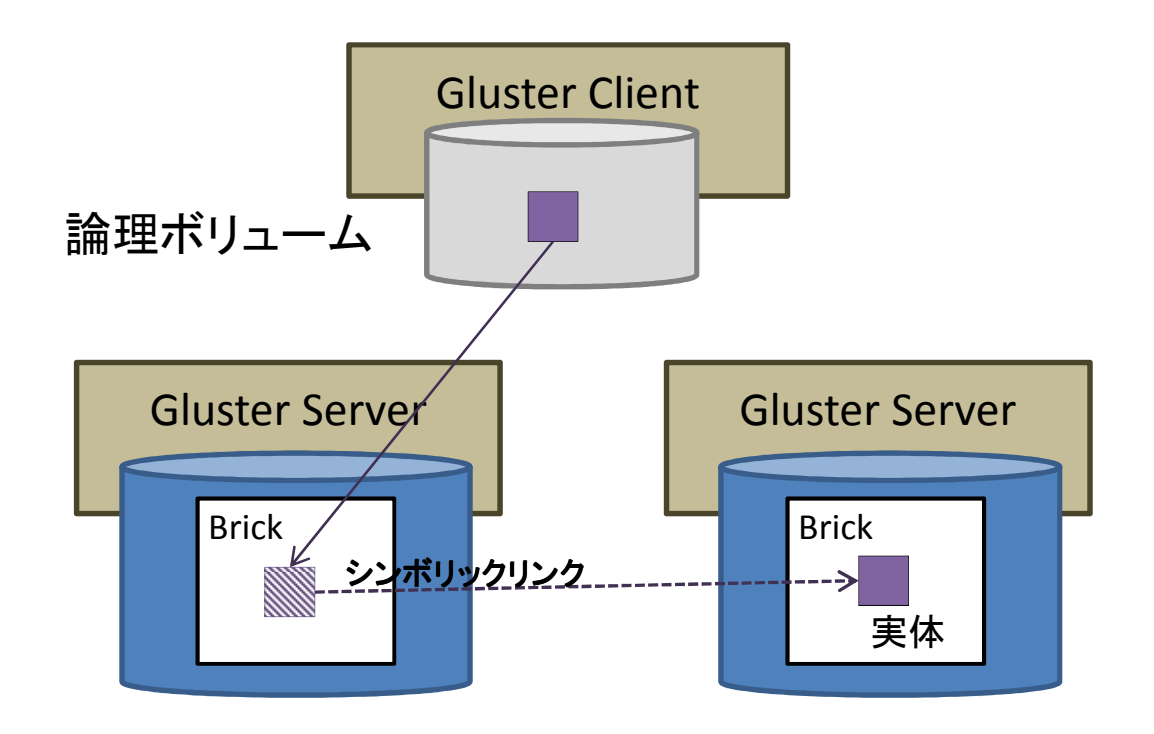

分散ボリューム(4)

- • 運用中の論理ボリュームに新規Brickを追加可能
	- – リバランス: 既存ファイルの再配置(Brick間移動) は、明示的に指示する
	- – リバランス中は、クライアントから論理ボリュームへのアクセスは不可
- $\bullet$   $\top$   $\top$   $\rightarrow$   $\top$   $\land$   $\top$   $\rightarrow$   $\top$ サーバがダウンしてもクライアントは動作可能

– ダウン中サーバが管理するBrick内に置かれたファイルは、クライアントから参照できない

# 冗長ボリューム(1)

- ファイル単位でミラ― 論理ボリュ― /、な ファイル単位でミラー。論理ボリュームを構成するBrickすべてに、GlusterFS上のファイルの複製を持たせる
- ノアイ 儿、申 #FH#1丁 全((/)Rrickl人(/) ノアイ 儿,タ 申す ファイル更新時は、全てのBrick内のファイルを更新
- /アイ ル参 暗 性に 仕 目 (1)Rrickは(1) /アイ ルタ本 ファイル参照時は、任意のBrick内のファイルを参照
- •• データ冗長度は任意

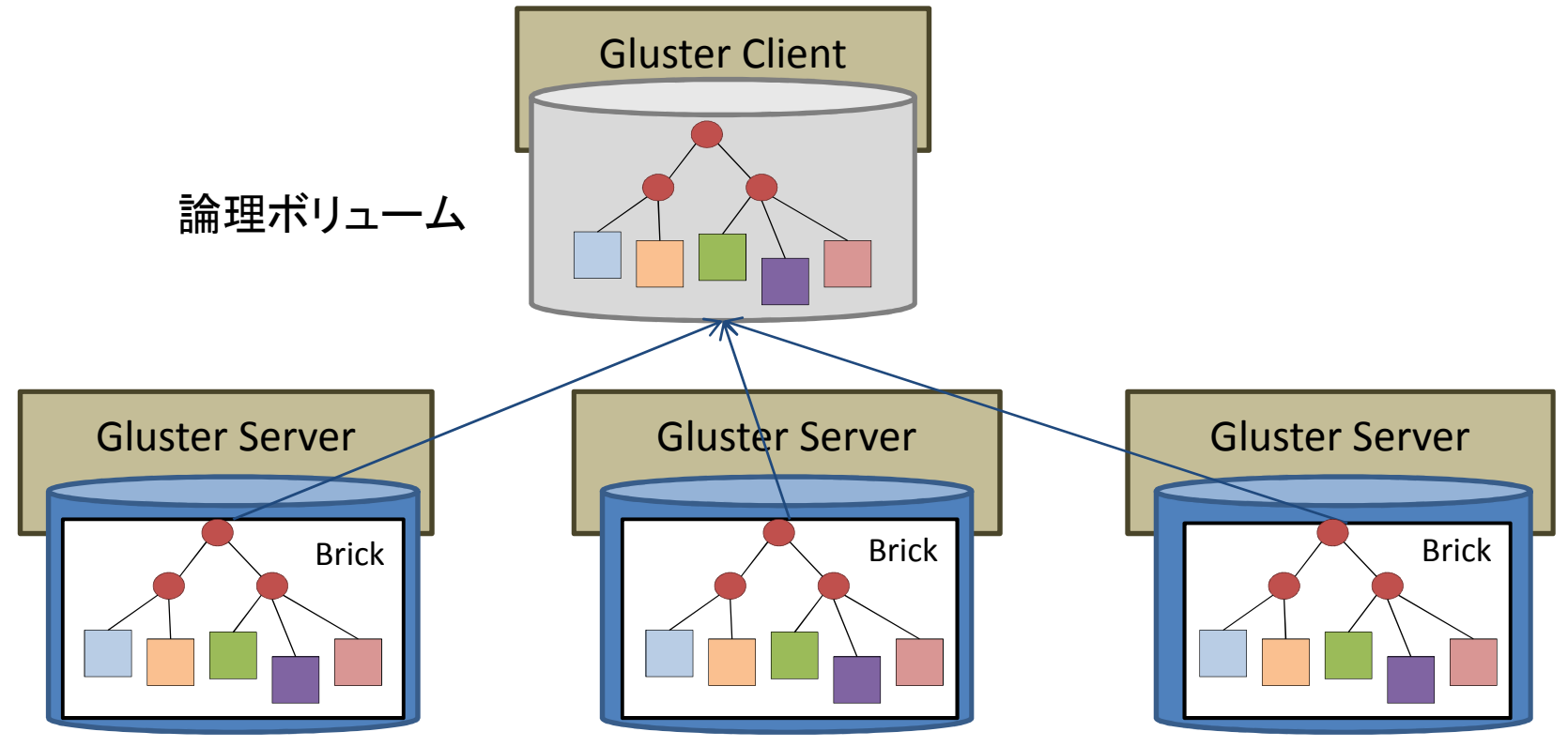

# 冗長ボリューム(2)

- • 障害検出と修復
	- – – – – – – GlusterFS 3.3.1では、自動的に検出し修復が行われる(古いGlusterFSにはこの機能はない)
	- and the state of the state - ディレクトリを参照した時、その配下のファイルの 修復が行われる
	- and the state of the state 追加ファイル、更新ファイル、ファイル削除の状態の同期が行われる
	- – サーバが故障から復帰するまで、論理ボリュームの修復は行われない
		- 論理ボリュームは冗長度不足の状態におかれる

## 冗長ボリューム(3)

- • 冗長度の縮退中も、通常にファイルの読み書き、生成・削除が可能
- $\bullet$  `n`+;;; |st (/) \$11.H&I ??;; |\$1 冗長度の動的変更が可能

# stripedボリューム(1)

- • <sup>1</sup>ファイルのデータを複数Brickに分散して配置する
- •● 1ファイルに対して複数クライアントからのアクセ スがある場合、スループットが向上する

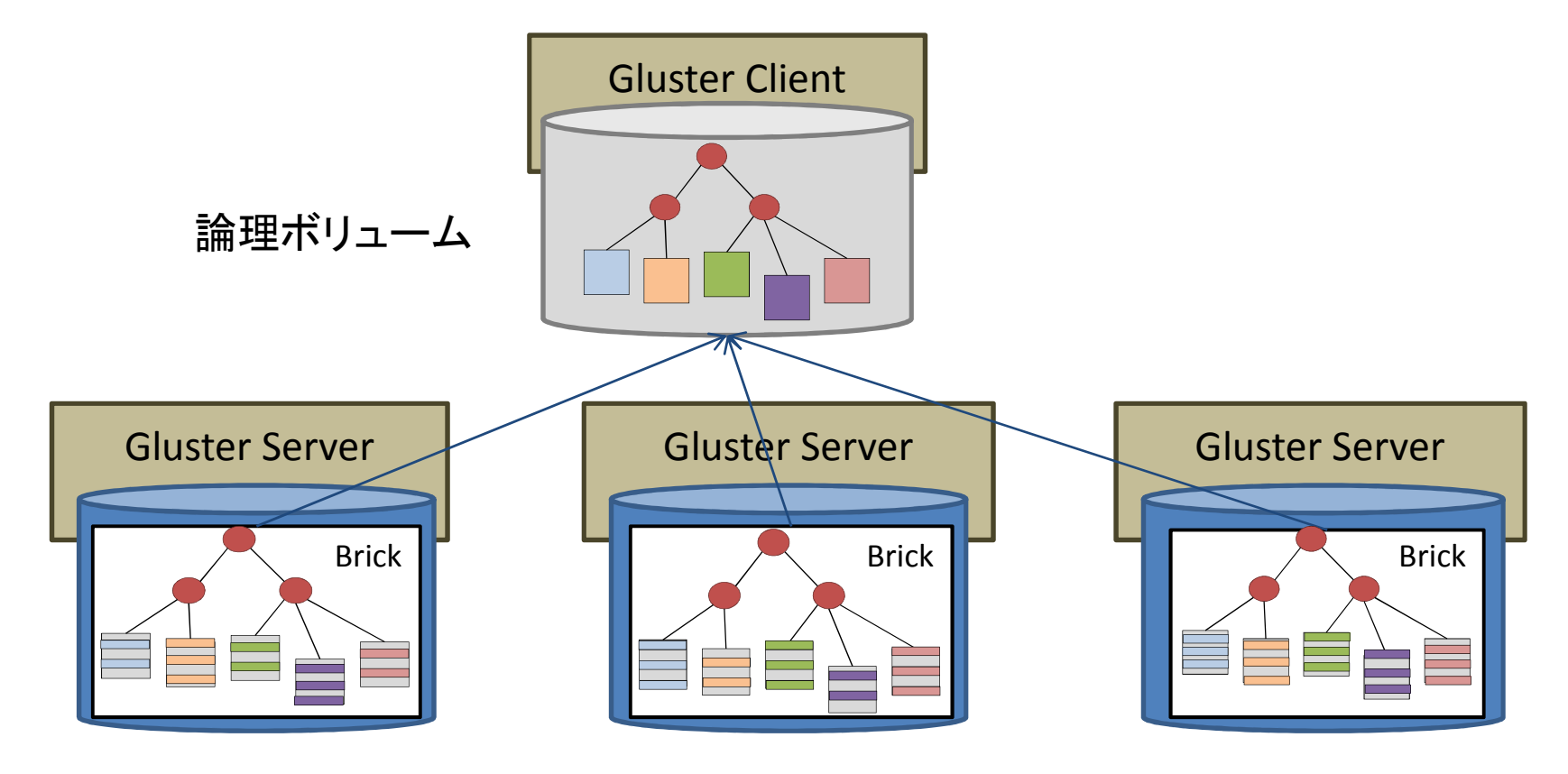

14

# 分散+冗長ボリューム

- • 複数の冗長ボリュームを束ねた分散ボリュームを作成することが可能 こころ こころ こころ
	- + \ V*J* JI.TY - 全ての冗長ボリュームの冗長度は同じ<br>… …
- • 分散、冗長、stripedボリュームの任意の組み合わせが可能

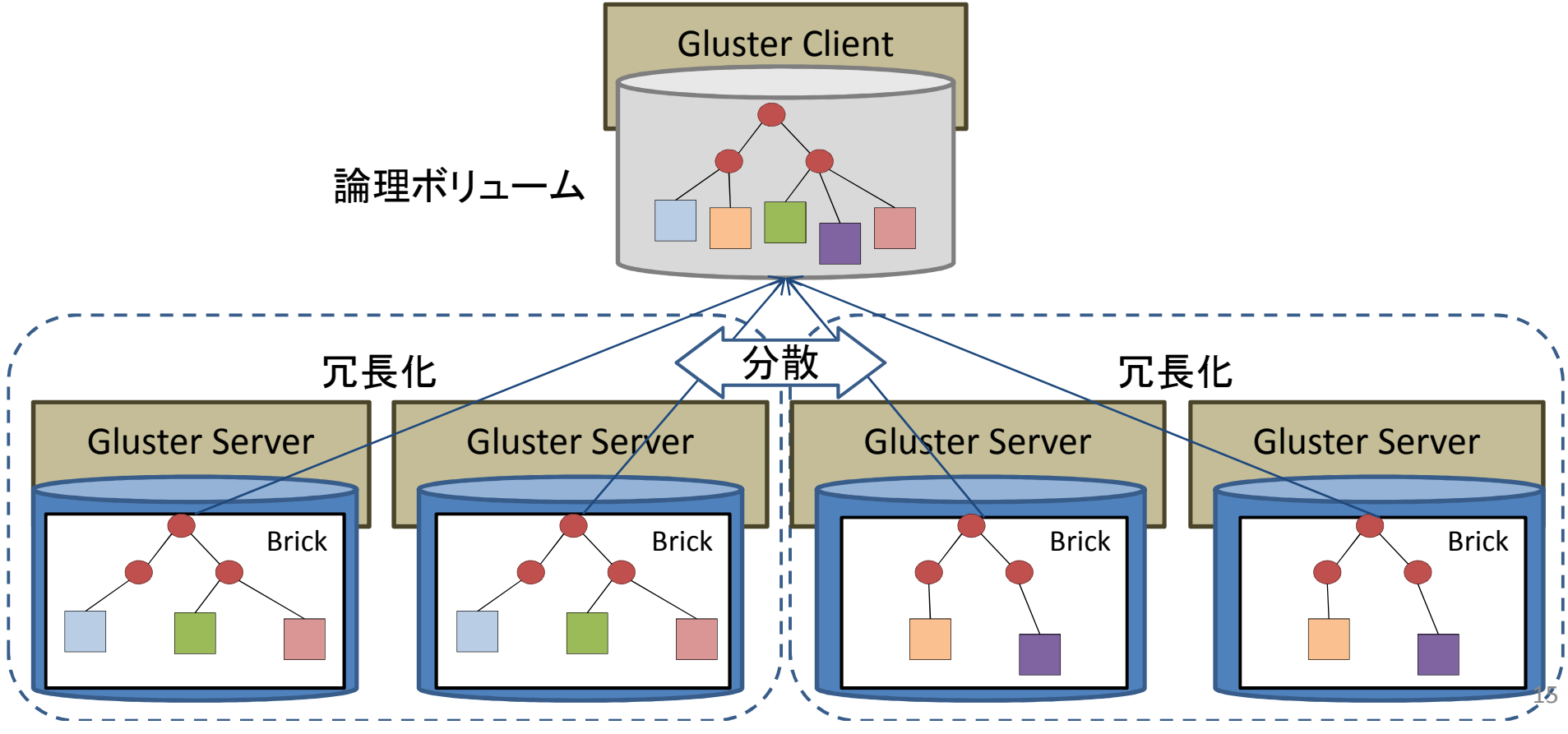

# クライアントAPI

- • Glusterネイティブ
	- – – – – – – – GlusterFSを直接マウントする。fuse機能を利用して実現
- NFS v3
	- –<sup>全</sup>Glusterサーバ上で、独自実装のNFSサーバが動作
	- II II KII XVIII VIIII INTEREST TYPI INTERNATIONAL TAALI ALAH INTERNATIONAL TAALAM INTERNATIONAL TAALAM INTERNATIONAL TAALAM INTERNATIONAL TAALAM INTERNATIONAL TAALAM INTERNATIONAL TAALAM INTERNATIONAL TAALAM INTERNATION — lockd対応 (GlusterFS 3.3以降)<br>Jadoon HDES 互換 ADL
- •• Hadoop HDFS互換API
	- – MapReduce処理のバックエンドストレージとして、HDFS<sup>の</sup>代わりに利用可能
- ヽ\\/\ltt ロ 将!! RΔヽl Δl • Swift互换 ReST API<br>• CIES
- CIFS
	- – Glusterクライアント上でSambaを動作させることにより実現する

パッケージ入手先

- •• RHEL6、CentOS6用のrpmパッケージ 2013年3月末時の最新版は GlusterFS 3.3.1<br>-http://download.gluster.org/pub/gluster/gluster
	- http://download.gluster.org/pub/gluster/glusterfs /3.3/3.3.1/RHEL/epel-6
	- – http://download.gluster.org/pub/gluster/glusterfs /3.3/3.3.1/CentOS/epel-6
	- – epelレポジトリにあるものは少しバージョンが古い( GlusterFS 3.2.7)
		- http://dl.fedoraproject.org/pub/epel/6/x86\_64/repoview/glusterfs.html

# インストールパッケージ

- 1. glusterfs-3.3.1-1.el6.x86\_64.rpm
- 2. glusterfs-fuse-3.3.1-1.el6.x86\_64.rpm
- 3. glusterfs-server-3.3.1-1.el6.x86\_64.rpm
- 4. glusterfs-geo-replication-3.3.1- 1.el6.x86\_64.rpm
- 5. glusterfs-rdma-3.3.1-1.el6.x86\_64.rpm
- 6. glusterfs-debuginfo-3.3.1-1.el6.x86\_64.rpm
- 7. glusterfs-devel-3.3.1-1.el6.x86\_64.rpm

サーバインストール(1)

- • Glusterサーバ
	- – パッケージ1, 2, 3 をインストール – パッケージ4, 5 は、利用する機能によってインストール
		- パッケージ4は、遠隔レプリケーション機能を利用する場合にインストール
		- パッケージ<sup>5</sup>は、RDMA可能なネットワーク(Infini Bandなど)を利用するときにインストール
- $\bullet$  linuvスイナイノNFSサーハに LinuxネイティブNFSサーバは止めておくこと

サーバインストール(2)

•アクセス許可するポート

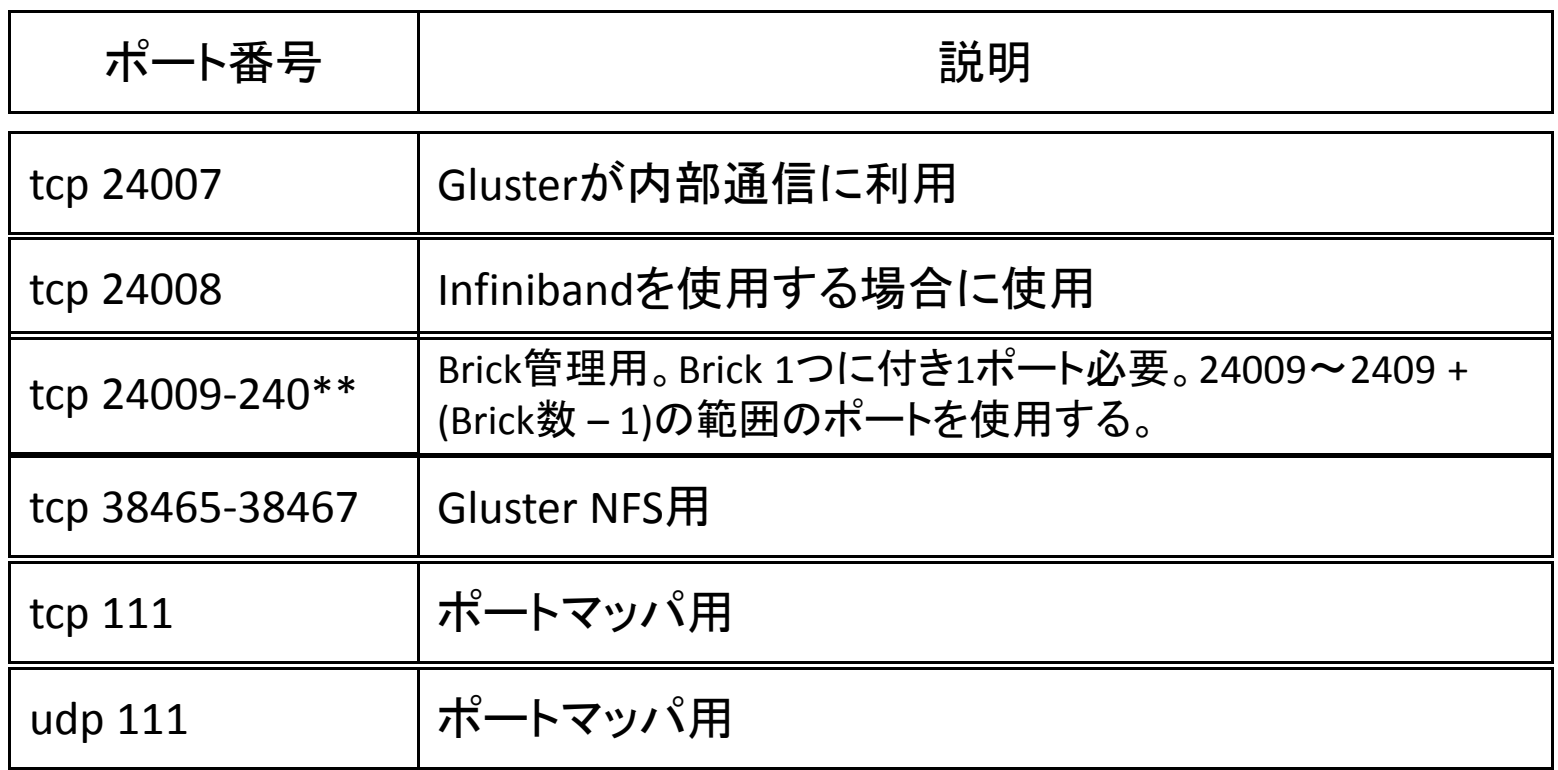

## 設定例

- •• サーバ4台(node01, node02, node03, node04) から構成されるGluserFSシステムを構築
	- –/dev/sdb <sup>を</sup>/exportにマウント、brick格納域とする
	- –- 例では(単純化のため)全サーバを同じ構成とし<br>- デい<sup>ァム、</sup> 思ちっていても携わない ているが、異なっていても構わない

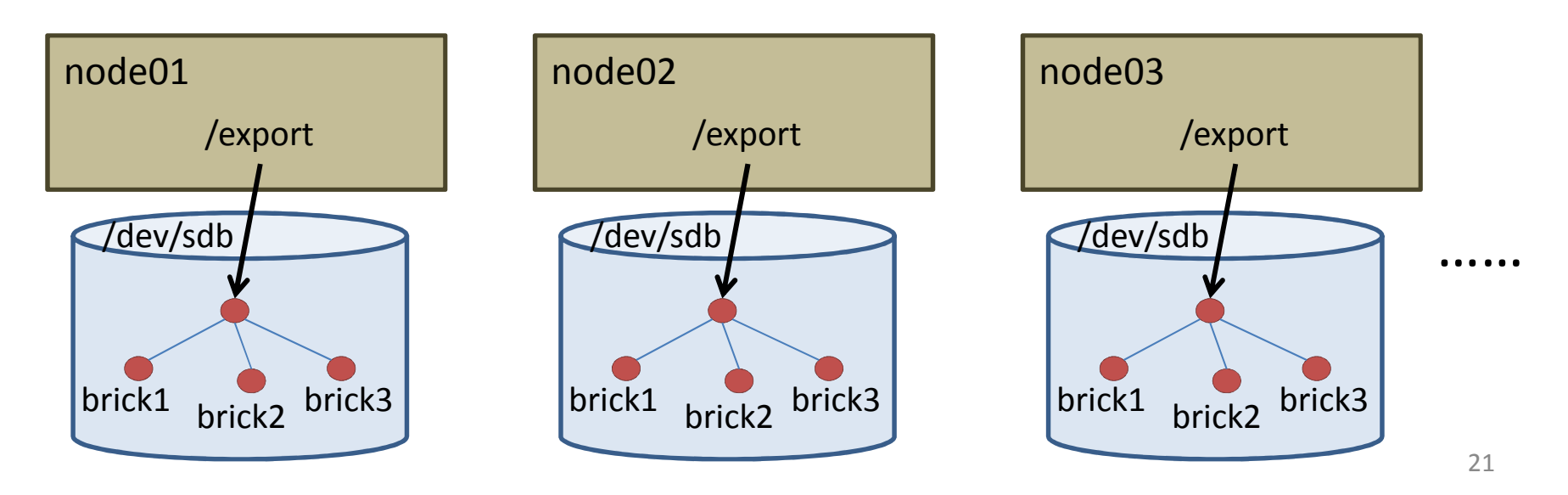

# ストレージプールの定義(1)

• GlusterFSを構成するGlusterサーバをプール(Trusted Storage Pool)に登録する– – – – 1775 III – 730 II – 730 II – 740 II 任意のGlusterサーバ上で実行可能

例)Glusterサーバ3台(node01, node02, node03)を<br>ゴ プールに登録する

 –node01上で、node02とnode03の登録処理を実行

[node01]# gluster **peer probe** node02Probe successful[node01]# gluster **peer probe** node03Probe successful

# Brickの用意(1)

- • Brickを配置するファイルシステムは、拡張アトリビュート対応しているもの
	- –— XFSまたはext4
	- and the state of the state <sup>i</sup>ノードのサイズは、拡張アトリビュート格納用に大きくする(512バイト)
	- and the state of the state ext4利用時は、明示的にmountオプションで拡張アトリビュート利用を指定(**user\_xattr**オプション)

```
[node01]# mkfs.ext4 -I 512 /dev/sdb[node01]# vi /etc/fstab:/dev/sdb /export ext4 defaults,user_xattr 1 2:\bullet . The contract of the contract of the contract of the contract of the contract of the contract of the contract of the contract of the contract of the contract of the contract of the contract of the contract of the co
```
# Brickの用意(2)

•Brick用のディレクトリを作成する

例) <sup>各</sup>Glusterサーバにて、Brick用ディレクトリ /export/brick1、 /export/brick2、 /export/brick3 <sup>を</sup>作成する

[node01]# mkdir /export/brick1 /export/brick2 /export/brick3

## 論理ボリュームの状態遷移

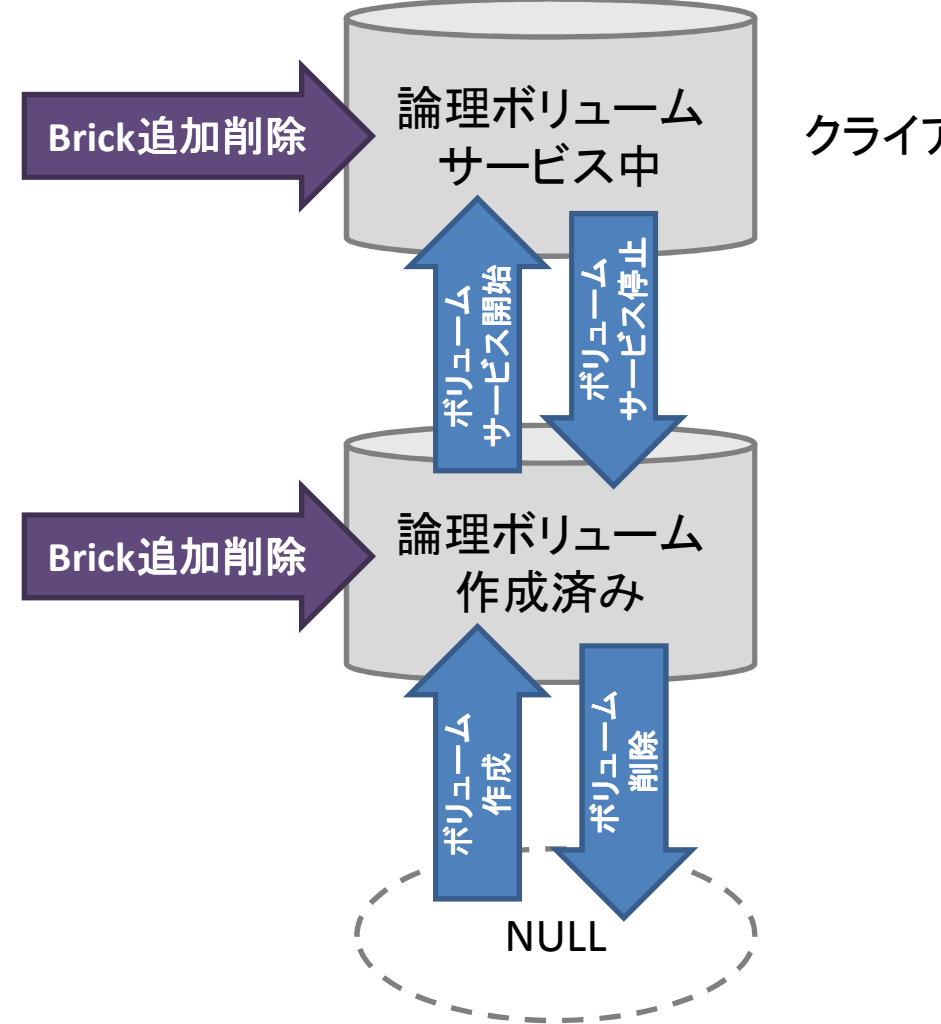

クライアントからマウント可能

## 論理ボリュームの作成とサービス開始

- node01とnode02上の2つのBrickから成る分散ボリュームvol1を作成
	- –任意のGlusterサーバ上で実行
- ミ命 ナ史 <del></del>ホ ! 丿 ㄱ ━━ /、 イ゙ヒ hレ ノ <del>フ</del> ィ、 ! 丿 ー 論理ボリューム作成とボリュームサービス開始は別操作

[node01]# gluster volume **create** vol1 node01:/export/brick1node02:/export/brick1

 Creation of volume vol1 has been successful. Please start the volume to access data.

[node01]# gluster volume **start** vol1Starting volume vol1 has been successful

# Glusterクライアントからの利用

- • Glusterクライアントから、論理ボリュームをマウント
	- – 任意のGlusterサーバを指定して、論理ボリュームvol1 を/mntにマウント
		- ファイルシステムタイプglusterfsを指定
- マウント後け 通堂のファイルこ マウント後は、通常のファイルシステムと区別なくアクセス可能

[client]# mount **-t glusterfs** node01:/vol1 /mnt

# NFSクライアントからの利用

- •標準のLinux NFSクライアント機能を利用
- •Glusterfsパッケージのインストール不要
- $\bullet$  4+  $\equiv$  (1)(,INstartf / \  $\Gamma$  (1)NIFS TT / \ 任意のGlusterサーバ上のNFSサーバを指定してmountする
- $\bullet$   $\phantom{a}$   $\phantom{a}$  プロトコルバージョンは、NFS v3
- •NFS over TCP/NFS over UDPどちらも利用可能

例) 論理ボリュームvol1をNFSマウントする

[client]# mount **-t nfs** -o vers=3 node01:/vol1 /mnt

## 論理ボリュームの削除

- • 論理ボリュームvol1を削除
	- TT = {/ /\1\|\\|+| '/ ̄ / \ | \_ \ 任意のGlusterサーバ上で実行
	- – 論理ボリュームvol1のサービスを停止させたのち、削除を行う

[node01]# gluster volume **stop** vol1 Stopping volume vol1 has been successful

[node01]# gluster volume **delete** vol1

 Deleting volume will erase all information about the volume. Do you want to continue? (y/n) yDeleting volume vol1 has been successful

## Glusterサーバの削除

• Glusterサーバをプール(Trusted Storage Pool) から削除する

例) Glusterサーバ(node02)をプールから削除–node01上で、node02の削除処理を実行

[node01]# gluster **peer detach** node02Detach successful

#### 分散ボリューム–作成

- •● 特にボリュームタイプを指定せずに論理ボ リュームを作成すると、分散ボリュームになる
	- –- 論理ボリュームに参加させたいBrickすべてを、引 数に指定する

[node01]# gluster volume **create** vol1 node01:/export/brick1 node02:/export/brick1

 Creation of volume vol1 has been successful. Please start the volume to access data.

[node01]# gluster volume **start** vol1Starting volume vol1 has been successful

# 分散ボリューム - Brick内データ構造

- • ディレクトリ
	- 三篇 十甲 才、一 – 論理ボリューム上に作成されたディレクトリは、全 てのBrick内に同じ名前で作成される
- • 通常ファイル
	- –- 論理ボリューム上に作成されたファイルは、Brick<br>- ヘジーへのナに回々のコーム!! レールボナトス のひとつの中に同名のファイルとして作成される
- • .glusterfsディレクトリ
	- –GlusterFS管理用のデータが置かれる
- • DHT (分散ハッシュテーブル)
	- and the state of the state 各ディレクトリの拡張アトリビュート領域に格納

#### 分散ボリューム–障害時の動作(1)

- • 論理ボリュームを構成するBrickを抱えるサーバのひとつがダウン
	- 田川('トー / I \/へ TT ━━ 動作しているサーバ上のBrick内のファイルは参照可能
	- *«*ШП - 初回アクセス時、サーバダウン検出が確定する<br>- キーの吐胆(:eithtpr=> i= - 4+ k z までの時間(40秒程度)ブロックされる

#### 分散ボリューム–障害時の動作(2)

- • 論理ボリュームを構成するBrickを抱えるサーバのひとつがダウン
	- ノマノ ハ、(ノ)イ゙ト hV ヨ ファイルの作成、書き込み、renameは、故障しているBrickを参照する操作の場合、エラーとなる
	- –ディレクトリ作成は、常にエラーとなる

# 分散ボリューム – 拡張(1)

• 論理ボリュームvol1に、Brick /export/brick1 を追加

[node01]# gluster volume **add-brick** vol1 node03:/export/brick1Add Brick successful

# 分散ボリューム – 拡張(2)<br><del>ルビルム</del>ニルクトリ型下のファイル

- • 新規作成したディレクトリ配下のファイルの配置は、全Brick間でバランスされる
- 20字 メエーティー ノイノト・リ 四己 トイノコ ノーマイ コレコニー 既存ディレクトリ配下のファイルは、追加したBrick内に自動的には移動しない
	- III II II *III III* IV III II - DHTは、ディレクトリ作成時に初期化される<br>- FT 左 ゴ 、、 カ 、 」 のっ. ;=/=/+ \_ \*「 #E != `\$\_#a\_ 既存ディレクトリのDHTには、新規に追加したBrickの情報は登録されていない
	- ПО Л. НАП ПІЛА Л. А. ЛІБТЕР (УРУГ) 明示的にリバランス処理を指示する必要がある
- リバランス깨世中は「益埋ホリュームへの) リバランス処理中は、論理ボリュームへのアクセスはブロックされる
- ル、ツツツキ カヽ 逃亡 ロイ アク エコ (4 必要性が無ければ(低ければ)、リバランス処理は行わなくてよい

# 分散ボリューム – 拡張(3)

#### •リバランス処理の開始

----------

 [node01]# gluster volume **rebalance** vol1 **start** Starting rebalance on volume vol1 has been successful

#### • リバランス処理の監視 –リバランス処理の進行状況を確認することができる

[node02]# gluster volume **rebalance** vol1 **status** Node Rebalanced-files size scanned failures status

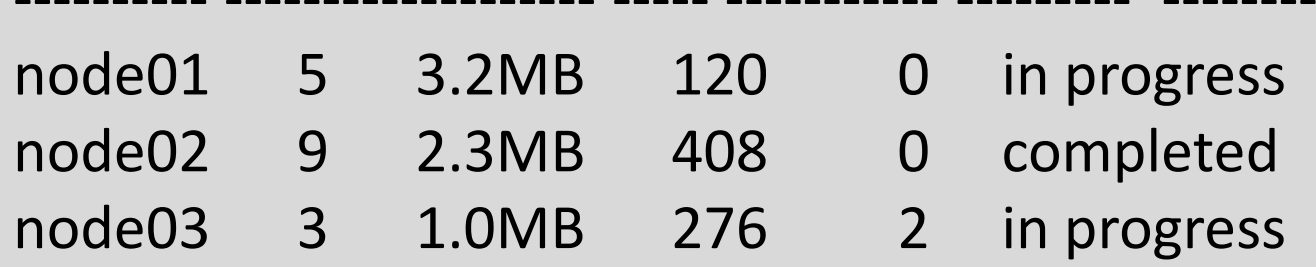

# 分散ボリューム – Brickの交換

- • メンテナンスなどのためにBrickを交換することができる
	- — 11617 手順は、Brick削除と同じ

[node02]# gluster volume **replace-brick** vol1 node02:/export/brick1 node04:/export/brick7 **start**

[node02]# gluster volume **replace-brick** vol1 node02:/export/brick1 node04 **status**

[node02]# gluster volume **replace-brick** vol1 node02:/export/brick1 node04 **commit**

# 冗長ボリューム – 作成(1)

- •ボリューム作成時に、冗長度を指定する
- •冗長度数分のBrickを指定

### 例) 冗長度2の論理ボリュームvol2を作成

[node01]# gluster volume **create** vol2 **replica 2** node01:/export/brick2 node02:/export/brick2 Creation of volume vol2 has been successful. Please start the volume to access data.

[node01]# gluster volume **start** vol2Starting volume vol2 has been successful

# 冗長ボリューム – ファイル作成(1)

• 作成したファイルの複製が全brickに置かれることを確認する

[client]# touch /mnt/foo/{hoge1,hoge2}

[client]# touch /mnt/bar/{hoge3,hoge4,hoge5}

[client]# ls /mnt/foo /mnt/bar/mnt/bar:hoge3 hoge4 hoge5

/export/brick2/foo:hoge1 hoge2

# 冗長ボリューム – 冗長度変更

• 論理ボリュームに追加するBrickを、データの冗長度をあげるために利用する

例) 冗長度2の論理ボリュームvol2に、Brickを一つ 追加し、冗長度3の論理ボリュームに変更する

[node01]# gluster volume **add-brick** vol2 **replica 3** node03:/export/brick3Add Brick successful

注意: 追加ボリューム内のファイルの複製処理開始は、実際に利用するときまで遅延される

# 分散冗長ボリューム – 作成(1)<br><sub>F長ボリュー</sub>ム作成時に、F長度の倍数のRr

• 冗長ボリューム作成時に、冗長度の倍数のBrickを登録する

### 例) 冗長度2、分散数2の論理ボリュームvol4を作成

[node01]# gluster volume **create** vol4 **replica 2** node01:/export/brick4 node02:/export/brick4 node03:/export/brick4 node04:/export/brick4 Creation of volume vol4 has been successful. Please start the volume to access data.

[node01]# gluster volume **start** vol4Starting volume vol4 has been successful

# 分散冗長ボリューム(2)

- • replicaオプションで指定した数ごとにBrickを組み合わせて、冗長ボリュームを作成
- 全((1) F 長示リュー /、夕恕み合ア 全ての冗長ボリュームを組み合わせて、分散ボリュームとする

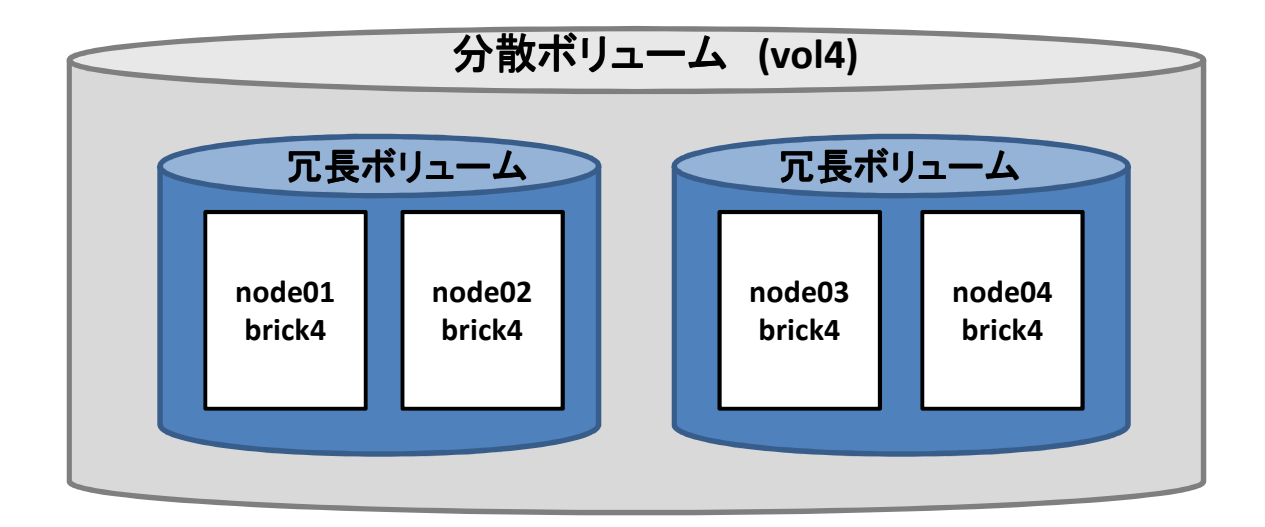

# stripedボリューム – 作成<br>--^^作成時に ストライプ数を指定。

- 示リュー/、イ\*ヒ hレ H主l. ストフイ ノ豸V ケ+旨 ボリューム作成時に、ストライプ数を指定する
- • ストライプ数分のBrickを指定注) まだ、開発段階にある機能

### 例) ストライプ数3の論理ボリュームvol3を作成

[node01]# gluster volume **create** vol3 **stripe 3** node01:/export/brick3 node02:/export/brick3 node03:/export/brick3 Creation of volume vol3 has been successful. Please start the volume to access data.

[node01]# gluster volume **start** vol3Starting volume vol3 has been successful

Glusterサーバ上の各ファイルは、スパースファイルとして作成される

# 分散冗長stripedボリューム

- •• replicaオプションで指定した数ごとにBrickを組み 合わせて、冗長ボリュームを作成
- <trineオ ノ丶ノヨ ゙ノ (ヾ+h ゙゙ ) l ´/~劣V . • stripeオプションで指定した数ごとに冗長ボリュー ムを組み合わせて、stripedボリュームを作成
- 全((/)strined示リュームを組み合わせ( 全てのstripedボリュームを組み合わせて、分散ボリュームとする

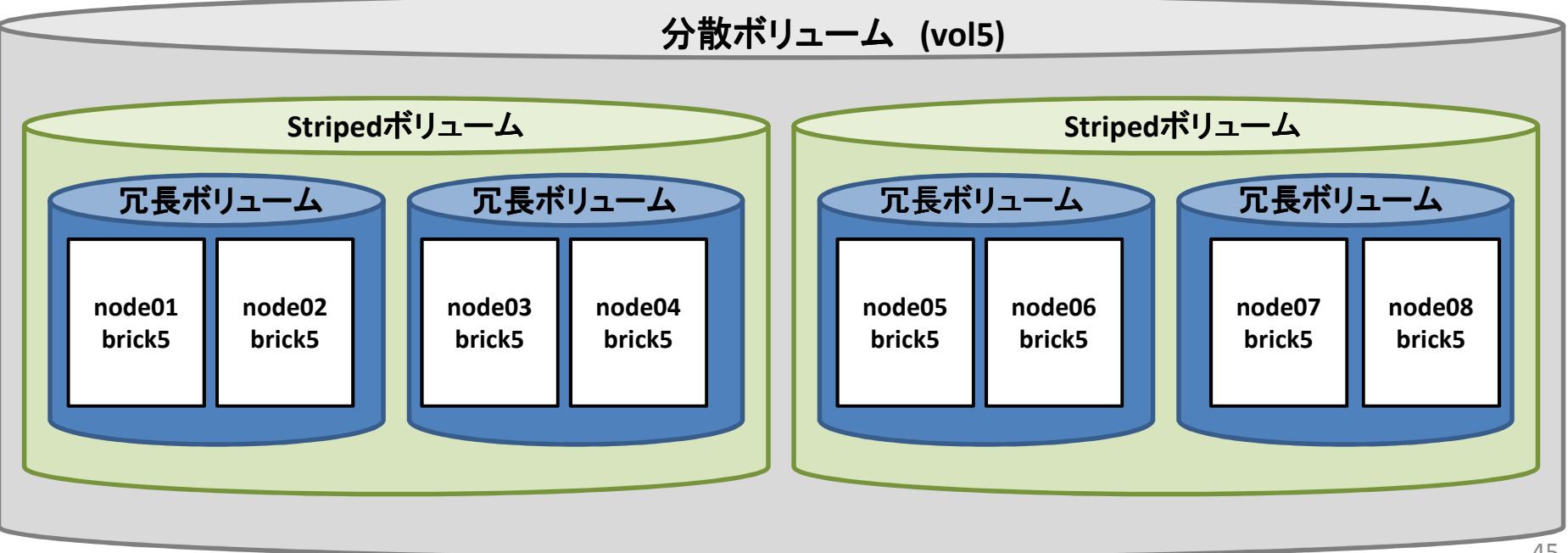

# RDMAの利用

- ノ━━ト「╗┐宙1ミし Rハハ/△◇<太=ロ ノード間通信に RDMAを利用させることが可能
- ■耑 †里 示 ! 丿 ㄱ ━━ / 、 (/ ) l重 '/牛 ᢞ l ( \_rdma 盂|| 中 l重 '/牛 ィ 論理ボリュームの属性としてrdma利用属性を指定する

[node01]# gluster volume create vol1 **transport rdma** node01:/export/brick1 node02:/export/brick1

#### •rdmaとtcpの両方を指定することも可能

[node01]# gluster volume create vol1 **transport rdma,tcp** node01:/export/brick1 node02:/export/brick1

# ボリューム属性変更(1)

• クォータ設定 – ディレクトリ単位でクォータを設定できる— ゠篇 ナ甲 ホ l l っ ―― /、 lスコ フヾ/ハ ¾m マさ ノ ヽ \_、 ろ、 ユハ '<del>.</del> 論理ボリューム内での絶対パスを指定して設定

[node01]# gluster volume **quota** vol4 **limit-usage** / 50GBlimit set on /

[node01]# gluster volume **quota** vol4 **limit-usage** /foo 30GBlimit set on /foo

# ボリューム属性変更(2)

•クォータ設定確認

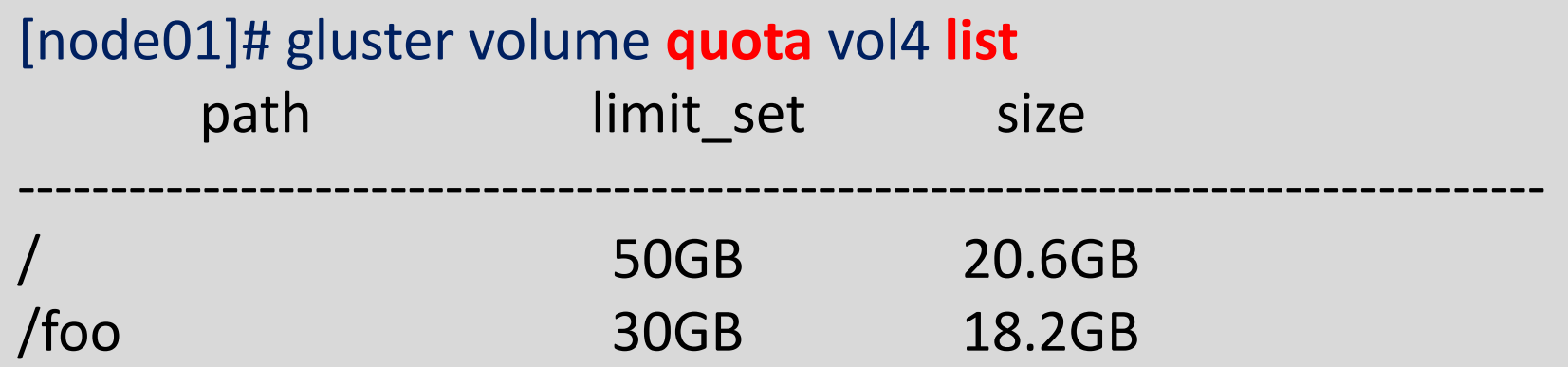

#### ボリューム属性変更–データ保全(1)

• 遅延書き込み(write behind)を禁止する – 標準設定では、アプリケーションのwriteシステムコール完了(成功)後に、バックグラウンドで Glusterサーバ上のBrickへの書き込みを開始するand the state of the state — I/O性能とのトレードオフ

[node01]# gluster volume **set** vol4 **performance.flush-behind off** Set volume successful

#### ボリューム属性変更–データ保全(2)

- • Split Brain対策
	- $-$  11  $\pi$  /  $\cdot$  / 1 -冗長ボリュームを構成するBrickの一定数以上へ<br>一へ走されるが行うない! 声だ処理 の書き込みが行えないと、更新処理(writeシステムコールなど)は成功しない
	- 1511 IU I AT F V 3 3 4 17 I V 7 1 1 2 AT LAT L GlusterFS 3.3 以降で利用可能

### 例) 半数以上のBrick更新を保証

[node01]# gluster volume **set** vol4 **cluster.quorum-type auto**Set volume successful

#### ボリューム属性変更–データ保全(3)

•Split Brain対策

## 例) 指定数以上のBrick更新を保証

[node01]# gluster volume **set** vol4 **cluster.quorum-type fixed**Set volume successful

[node01]# gluster volume **set** vol4 **cluster.quorum-count 2** Set volume successful

#### ボリューム属性変更–タイムアウト時間

#### • サーバダウン検出時間変更━ ハ━'← ニ▽ ノ⊢ \ |┙ △ ノ ハ \*ノ |ノ/ l 川ヽ – 標準設定では 42秒以上応答がないとサーバダウン<br>- とみなす とみなす

### 例) タイムアウトを22秒にする

[node01]# gluster volume **set** vol4 **network.ping-timeout** <sup>22</sup> Set volume successful

#### ボリューム属性変更–キャッシュサイズ

### • キャッシュサイズを、標準設定の32MBから128MBに拡大する

[node01]# gluster volume **set** vol4 **performance.cache-size** 128MBSet volume successful

• 100MB以上のサイズのファイルはキャッシュしない(標準設定では全てキャッシュする)

[node01]# gluster volume **set** vol4 **performance.cache-max-file-size** 100MBSet volume successful

# 情報取得 – 論理ポリューム<br># gluster volume **status** vol4 **detail**

#### [node01]# gluster volume **status** vol4 **detail**

Status of volume: vol4

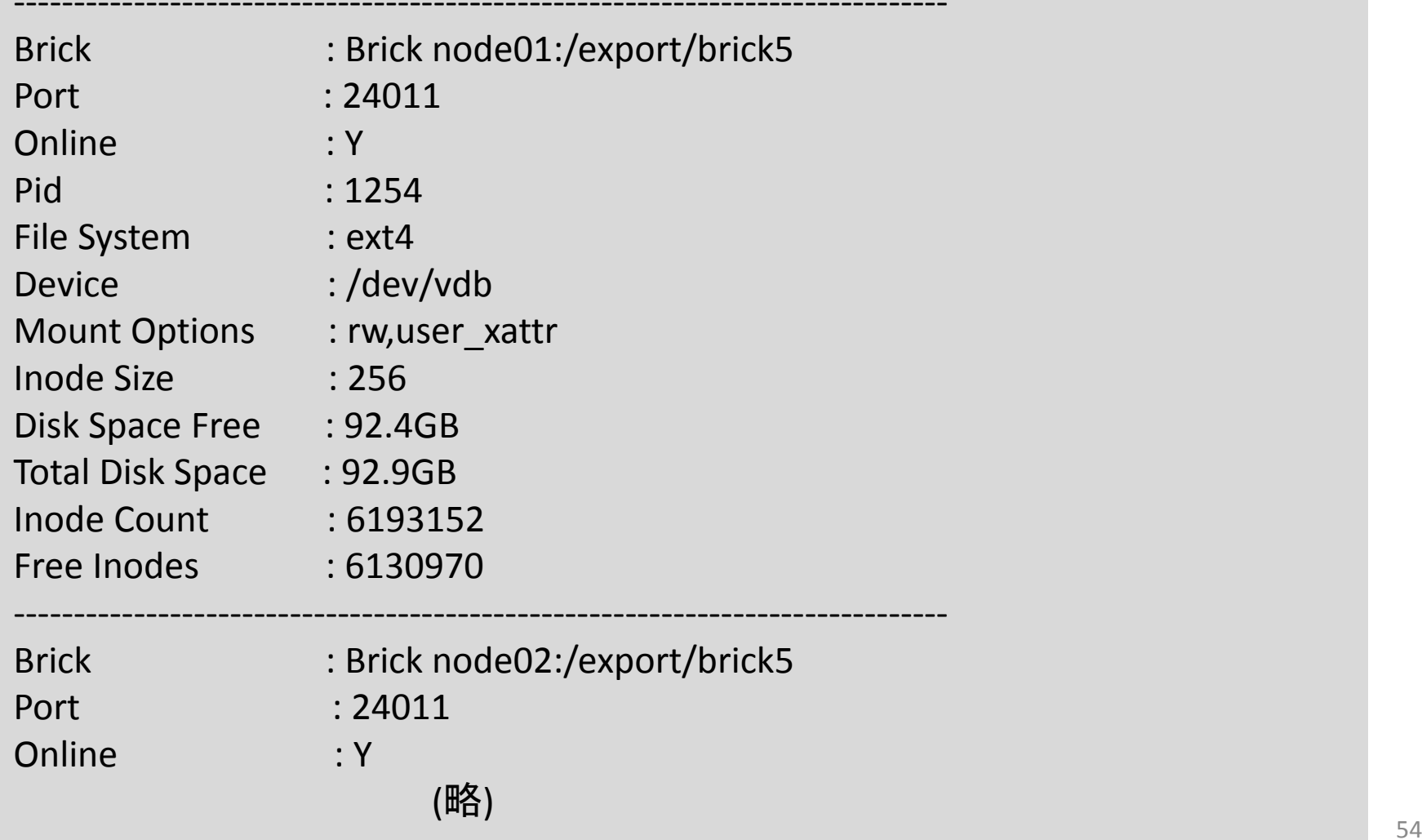

# 情報取得 – アクセス統計(1)<br>。<br>。

- • プロファイリング
	- – ブリック単位でアクセス数、アクセス種別の情報を採取できる

プロファイリング開始

[node01]# gluster volume **profile** vol4 **start** Starting volume profile on vol4 has been successful

# 情報取得 – アクセス統計(2)<br>゚ロファイリング結果出力

#### •プロファイリング結果出力

[node01]# gluster volume profile vol4 infoBrick: node01:/export/brick5

--------------------------------

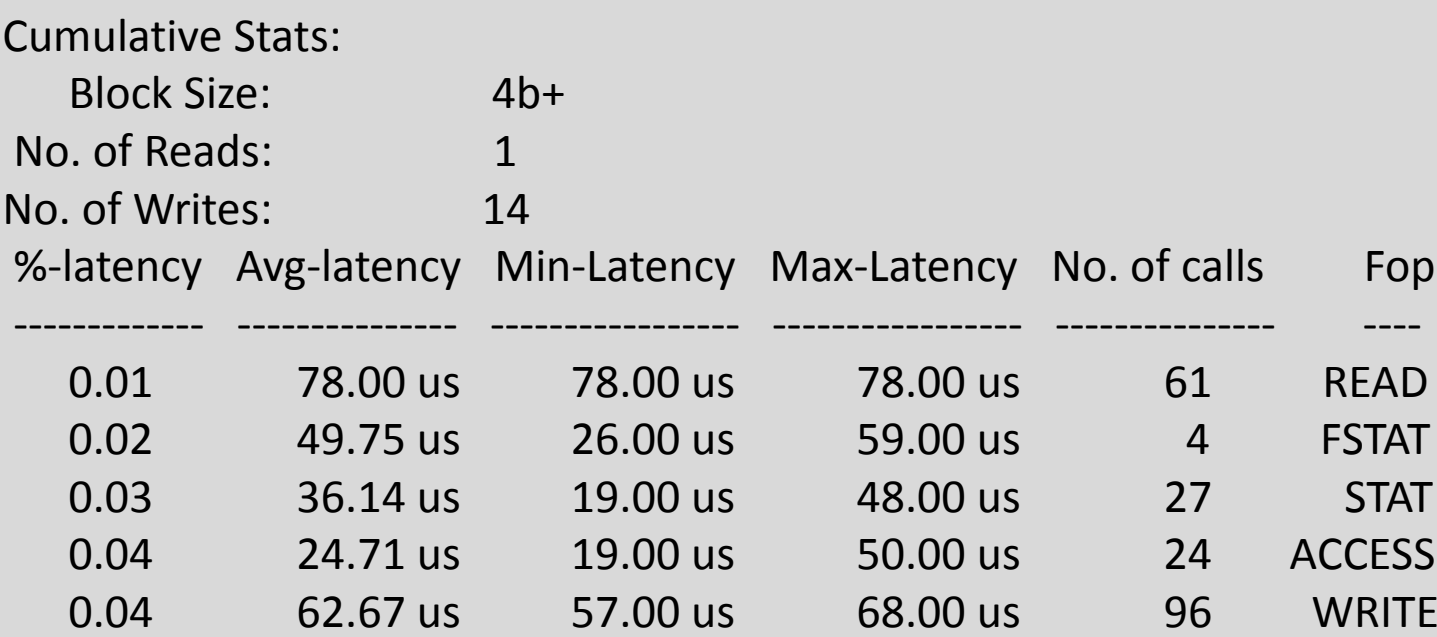

Duration: 67884 secondsData Read: 4 bytesData Written: 56 bytes

:

:<br>.

# 情報取得 – アクセス統計(3)<br>ァイル単位のアクセス状況表示

• ファイル単位のアクセス状況表示アクセスタイプ(read, writeなど)を指定できる

–

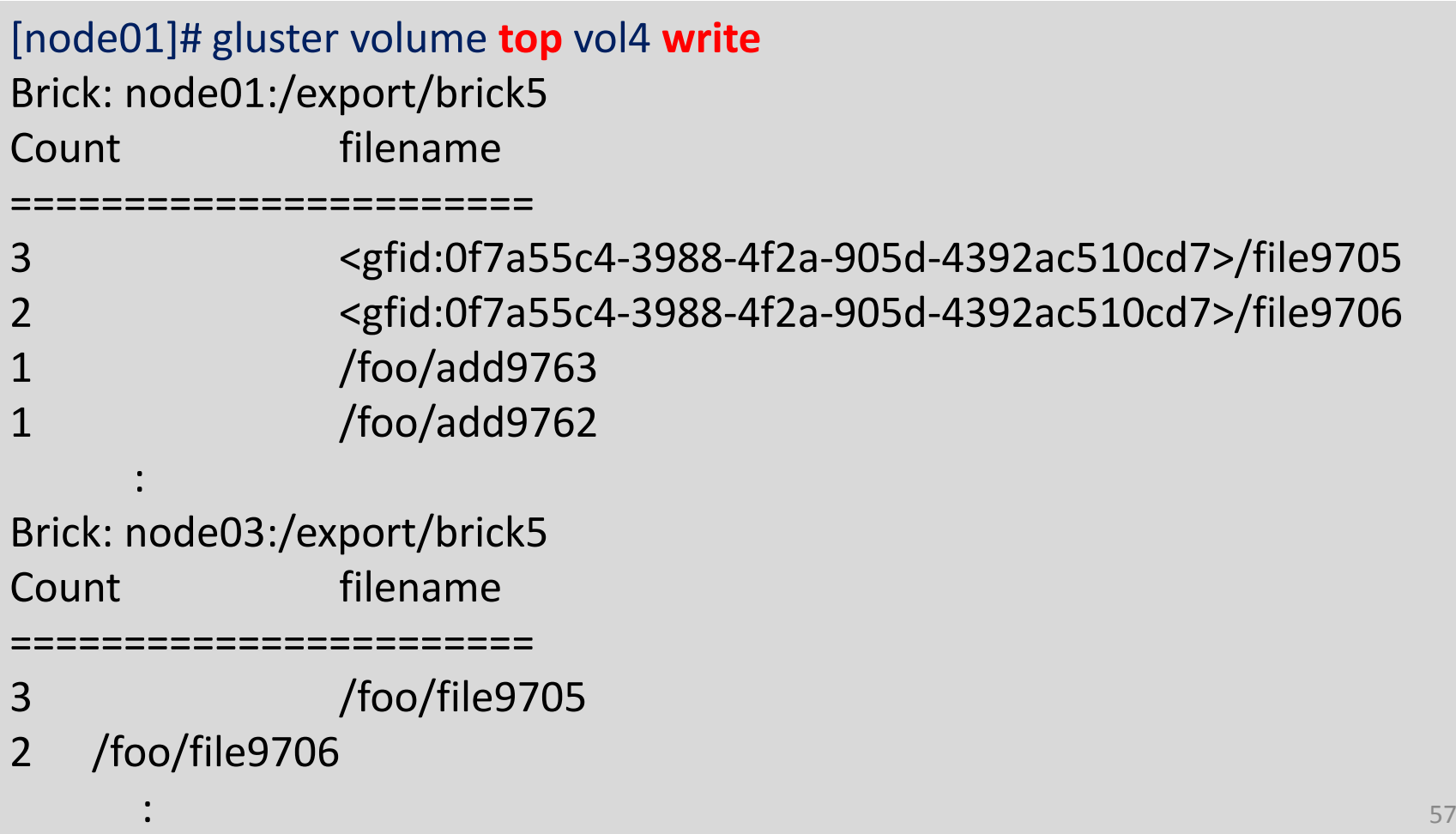

# 情報取得 – 動作ログ

- •● 各 Glusterサーバの /var/log/glusterfs 配下に、<br>で dusterfsの動作ログが出力される glusterfsの動作ログが出力される
- • 各Brickに毎の操作ログは、/var/log/glusterfs/bricks 配下に出力される

遠隔レプリケーション(1)

- • 異なるロケーションにあるGlusterFSシステムに論理ボリュームの複製(スレーブ)を置くことができる – 複数のスレーブを指定可能
	- – カスケード接続も可能
		- スレーブの下に更にスレーブをぶら下げることができる
	- –スレーブとしてローカルディスクも指定可能
	- –自動同期設定も可能(デフォルトは手動起動)
- •バックアップ、DR用途
- (¬llıctar マ フlンフl\全 (ヾ不 Gluster 3.2以降で利用可能

遠隔レプリケーション(2)

- • Glusterサーバに下記パッケージを追加インストール
	- –遠隔レプリケーション用glusterfsパッケージ
	- and the state of the state ーssh、rsync、pythonパッケージ rsync over sshで、レプリケーション処理を実現しているため

# yum install --nogpgcheck glusterfs-geo-replication-3.3.1-1.el6.x86\_64.rpm

# yum install python openssh-clients rsync

- •• マスター(バックアップ元)のGlusterサーバ群 の時刻は、正確に揃えておく
	- – 推奨: NTPの利用 $\sqrt{11}$  60

遠隔レプリケーション(3)

•レプリケーション処理用ユーザの作成

- – スレーブとして動作するGlusterサーバ上に専用のユーザアカウントを作成
	- uid は 0 root権限を与<br>▲ ㄱ—ぜ々けな音 ( ̄ ̄σ ー root権限を与える<br><sup>7 I+/エ辛 (</sub>ーーへ/āl·</sup>
	- $\bullet$   $\Box$ ユーザ名は任意 (ここの例では geosync とする)

[slave03]# useradd -o -u 0 geosync

遠隔レプリケーション(4)

- • ssh鍵の交換
	- 14. INTO I *I I*  遠隔レプリケーション処理を起動するマスター側のGlusterサーバでsshを生成する
		- パスワードなしのssh鍵を作成

[node01]# ssh-keygen -P "" -f /var/lib/glusterd/geo-replication/secret.pem

#### and the state of the state sshの公開鍵を、スレーブ側のGlusterサーバに配布する

[node01]# ssh-copy-id -i /var/lib/glusterd/geo-replication/secret.pem.pub geosync@slave03

# 遠隔レプリケーション(5)

- • アクセス制御
	- – スレーブGlusterサーバにて、遠隔レプリケーション用のアカウントgeosyncに対するsshログインからは、遠隔レプリケーション処理以外は行えないようにする
		- ssh鍵ファイルに、実行するコマンドとして、/usr/libexec/glusterfs/gsyncd を登録する

[slave03]# vi ~geosync/.ssh/authorized\_keys

command="/usr/libexec/glusterfs/gsyncd" ssh-rsa AAAAB3NzaC1………….

遠隔レプリケーション(6)

- • スレーブGlusterサーバにて、レプリケーション処理時にスレーブボリュームをマウントする作業ディレクトリを用意 – ディレクトリ名は任意
	- ここでは、/var/mountbroker-root とする
	- and the state of the state アクセス権は、<sup>0711</sup>

[slave03]# mkdir /var/mountbroker-root

[slave03]# chmod 0711 /var/mountbroker-root

遠隔レプリケーション

- • 実際の遠隔レプリケーション処理を実行するグ ループとユーザをスレーブGlusterサーバ上に作成する
	- –グループ名は任意 (ここでは仮に geogroup とする)
	- – ユーザ名は任意
		- 一般ユーザ、特権は不要
		- このスレーブサーバにバックアップを行うマスターが複数ある場合、マスターごとに別のユーザを定義するとよい(推奨)

[slave03]# groupadd geogroup

[slave03]# useradd -g geogroup geoaccount0

[slave03]# useradd -g geogroup geoaccount1

遠隔レプリケーション

- • スレーブボリューム(バックアップ先)を、必要な数だけ予め用意しておく
	- – ストレージタイプは任意バックアップ元のデータの重要度に合わせて決める

[slave03]# gluster volume create vol0\_slave slave01:/export/brick0 slave02:/export/brick0[slave03]# gluster volume create vol1\_slave slave01:/export/brick1 slave02:/export/brick1…………

遠隔レプリケーション

•スレーブボリュームを登録する

 $\rightarrow$   $\lambda$   $\rightarrow$   $\rightarrow$   $\rightarrow$   $\lambda$   $\rightarrow$   $\lambda$  スレーブGlusterサーバの/etc/glusterfs/glusterd.volファイルに、スレーブボリュームを登録する

•操作を行うユーザと対にして登録

volume management

type mgmt/glusterd option working-directory /var/lib/glusterdoption transport-type socket,rdma option transport.socket.keepalive-time 10 option transport.socket.keepalive-interval 2option transport.socket.read-fail-log off

option mountbroker-root /var/mountbroker-rootoption mountbroker-geo-replication.geoaccount0 vol0\_slave,vol1\_slaveoption mountbroker-geo-replication.geoaccount1 storeX\_backup option mountbroker-geo-replication.geoaccount2 diskX\_slave,diskY\_slaveoption geo-replication-log-group geogroupend-volume $\mathbf{e}$  67

遠隔レプリケーション

• マスターGlusterサーバにて、レプリケーション開始を指示

[node01]# gluster volume **geo-replication** vol0 geosync@slave03::vol0\_slave **start** Starting geo-replication session between vol0 & geosync@slave03::vol0\_slave has been successful

遠隔レプリケーション

•レプリケーション状態の監視

[node01]# gluster volume **geo-replicatio**n vol0 geosync@slave03::vol0\_slave **status** MASTER SLAVE STATUS ------------------------------------------------------------------------------------------vol0 geosync@slave03::vol0\_slave starting...

–レプリケーション完了

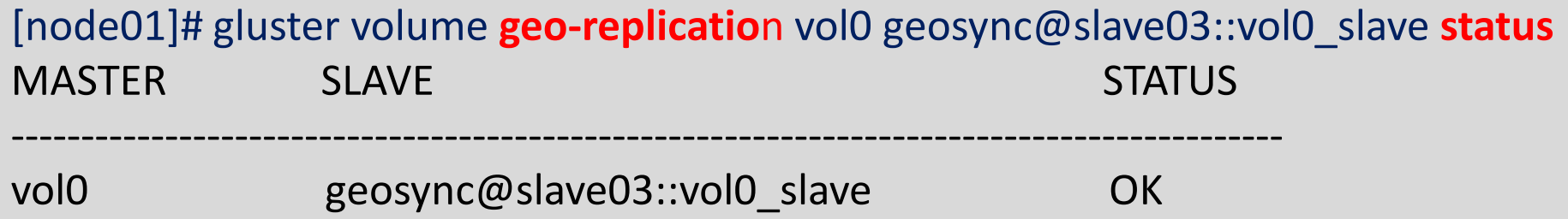

遠隔レプリケーション

• マスターGlusterサーバにて、レプリケーション終了を指示

[node01]# gluster volume **geo-replication** vol0 geosync@slave03::vol0\_slave **stop** Stopping geo-replication session between vol0 & geosync@slave03::vol0\_slave has been successful

# 開発動向

- • GlusterFS 3.4に向けて様々な提案が行われている
	- -VM環境<mark>との</mark>親和性向上
		- qemu連携機能
		- ブロックデバイスインターフェイス
	- –— Split Brain対策機能強化
	- ━ ≒− / └ △ / ヽ━━ ` ノコ ノ/ / ハ-:!! 異なるバージョンのGlusterFSサーバの混在
	- –Write Onceボリューム
	- $\sqrt{4}$   $\sqrt{2}$   $\sqrt{2}$   $\sqrt{2}$   $\sqrt{2}$   $\sqrt{2}$   $\sqrt{2}$ マネジメントツール(oVirtやpuppetなど)との連携
	- || | |\ |\ || | | | | | 人 | | ↓ | \_ | \ ̄ ̄ ̄ ; | 、 | | ヿ ̄ ̄ | 、 |ヾ/ | く - IDAアルゴリズム導入:ミラーボリュームでなく、RAID5<br>- … やRAID6の論理ボリュームを可能とする
	- 性能改善、効率化、安定性の向上